# STEP5. イラストを挿入しましょう

### 1. 酉のイラストを挿入しましょう

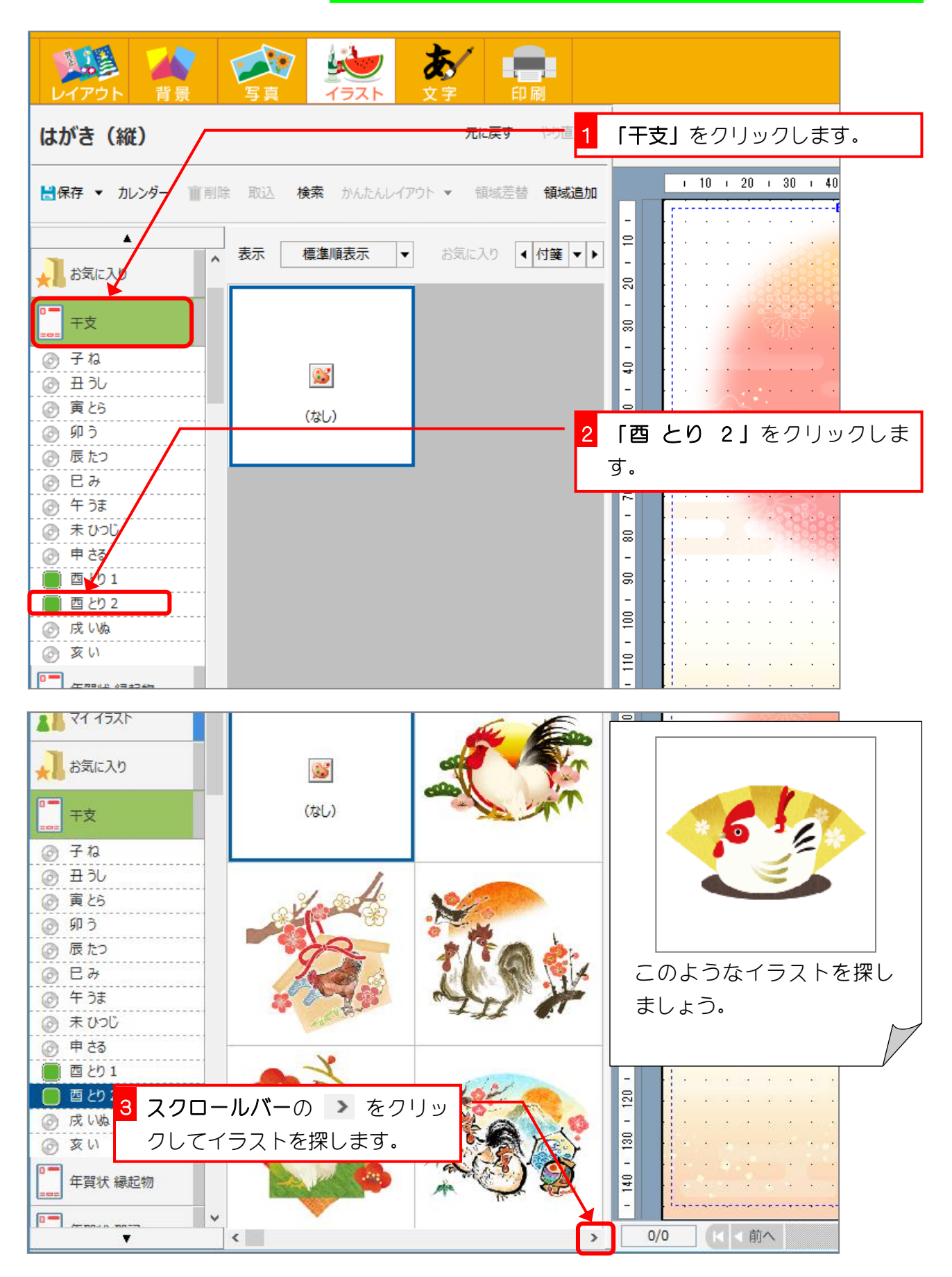

#### 筆ぐるめ 24

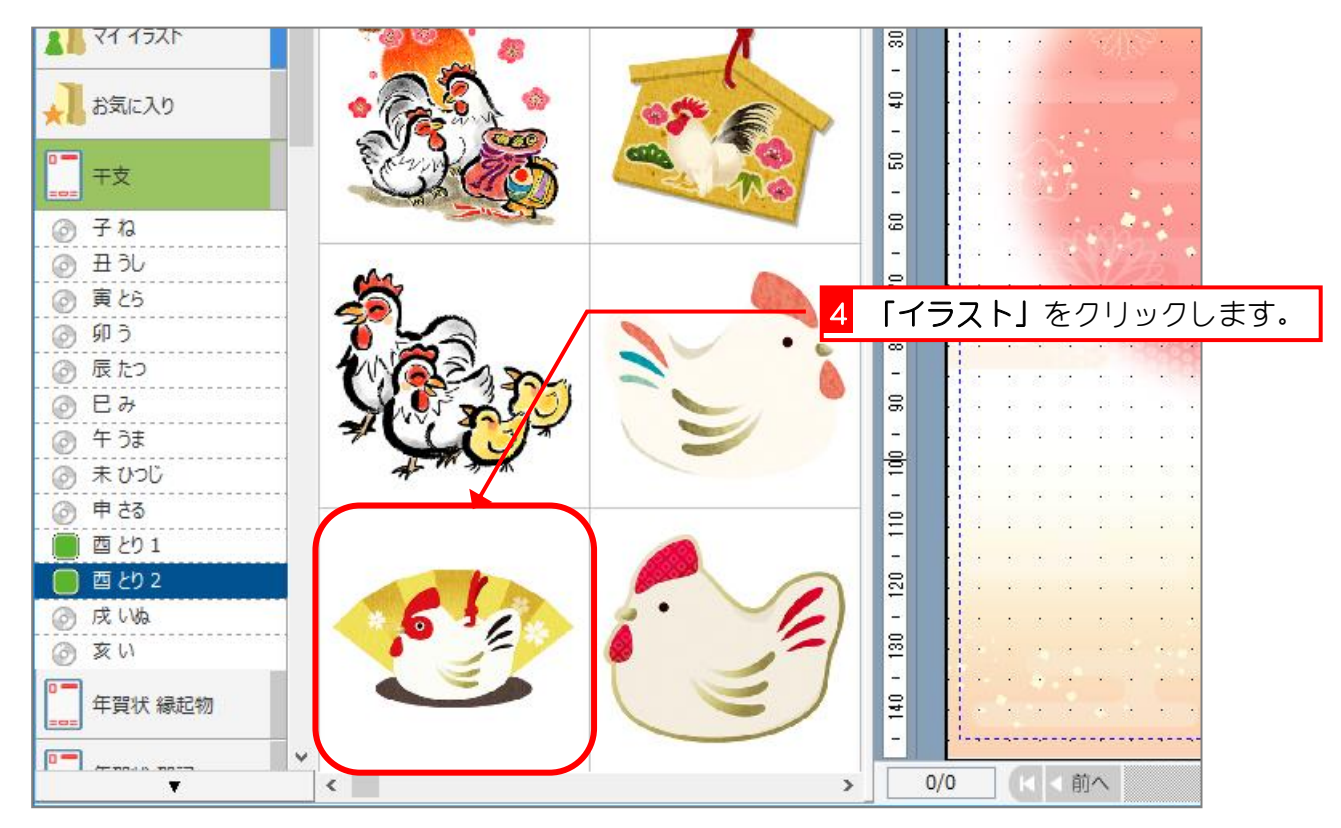

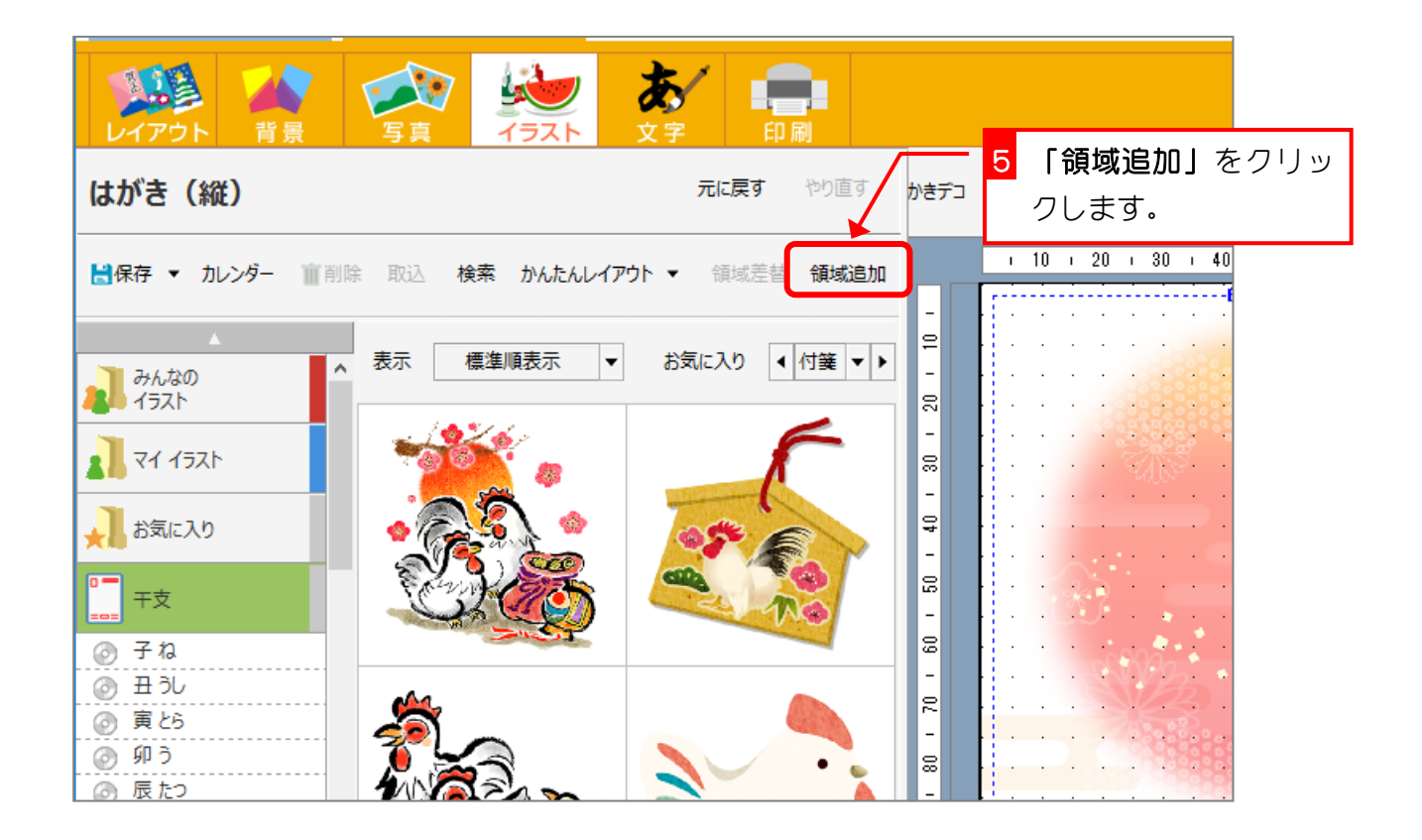

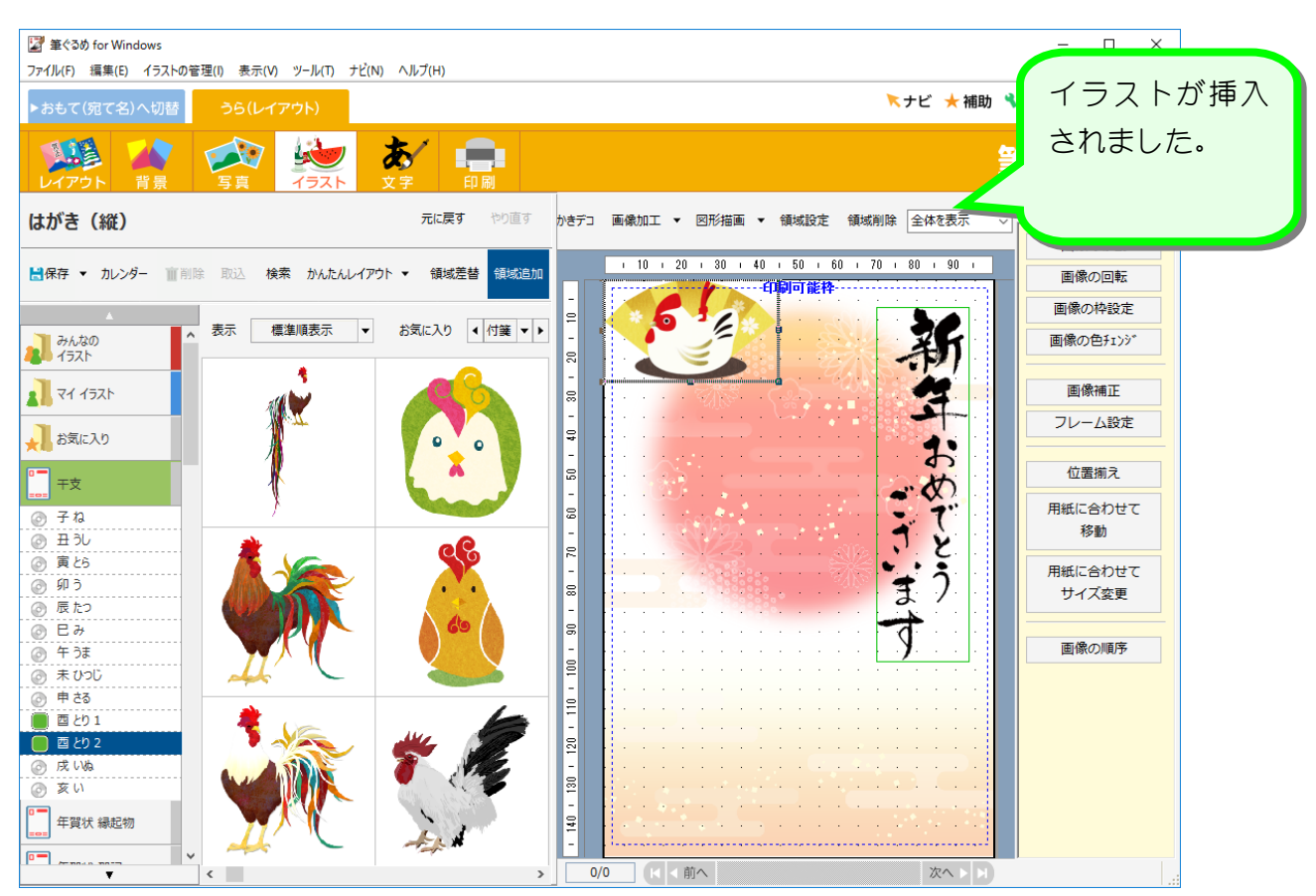

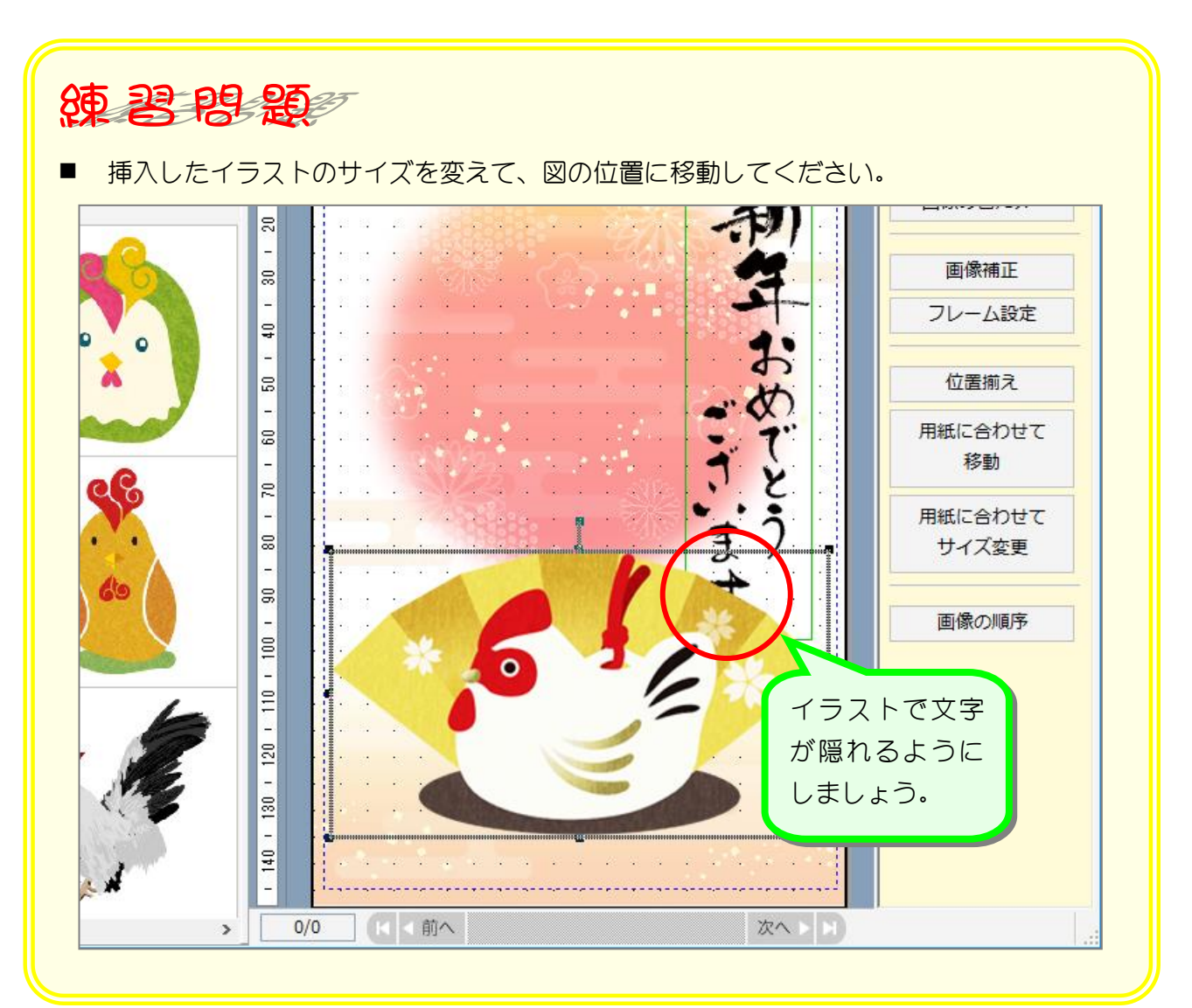

# STEP6. 画像の順序を変更しましょう

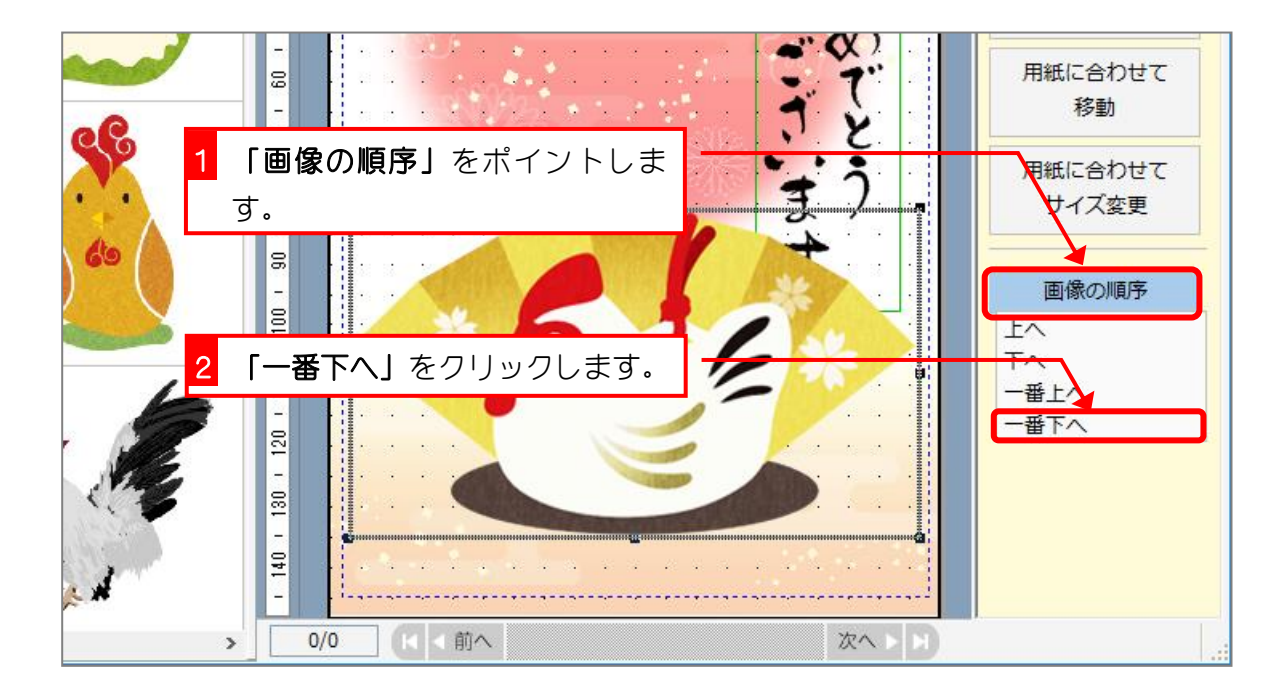

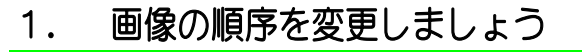

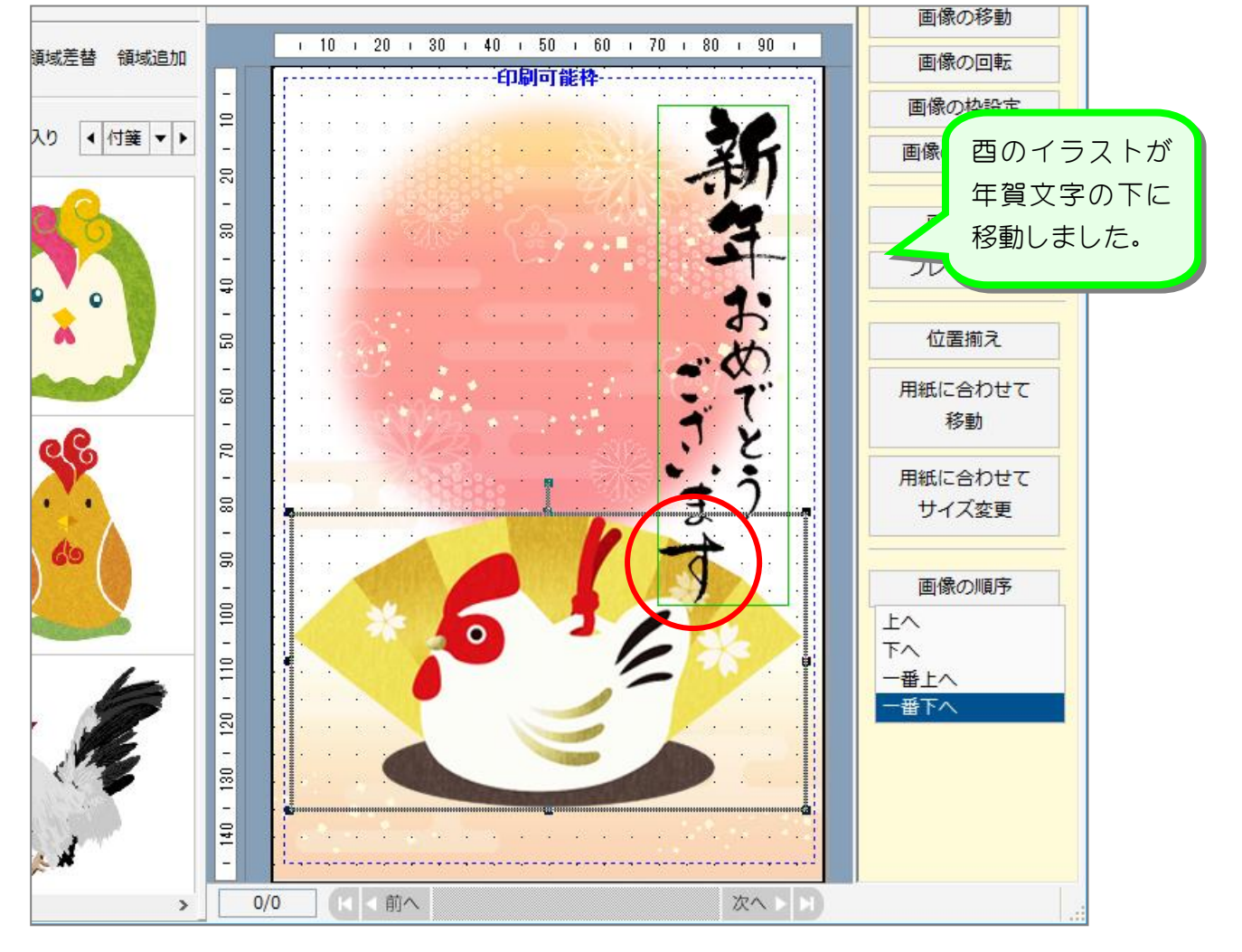

# STEP7. あいさつ文を挿入しましょう

#### 1. 例文を挿入しましょう

例文を使うと文書を簡単に入れることができます。

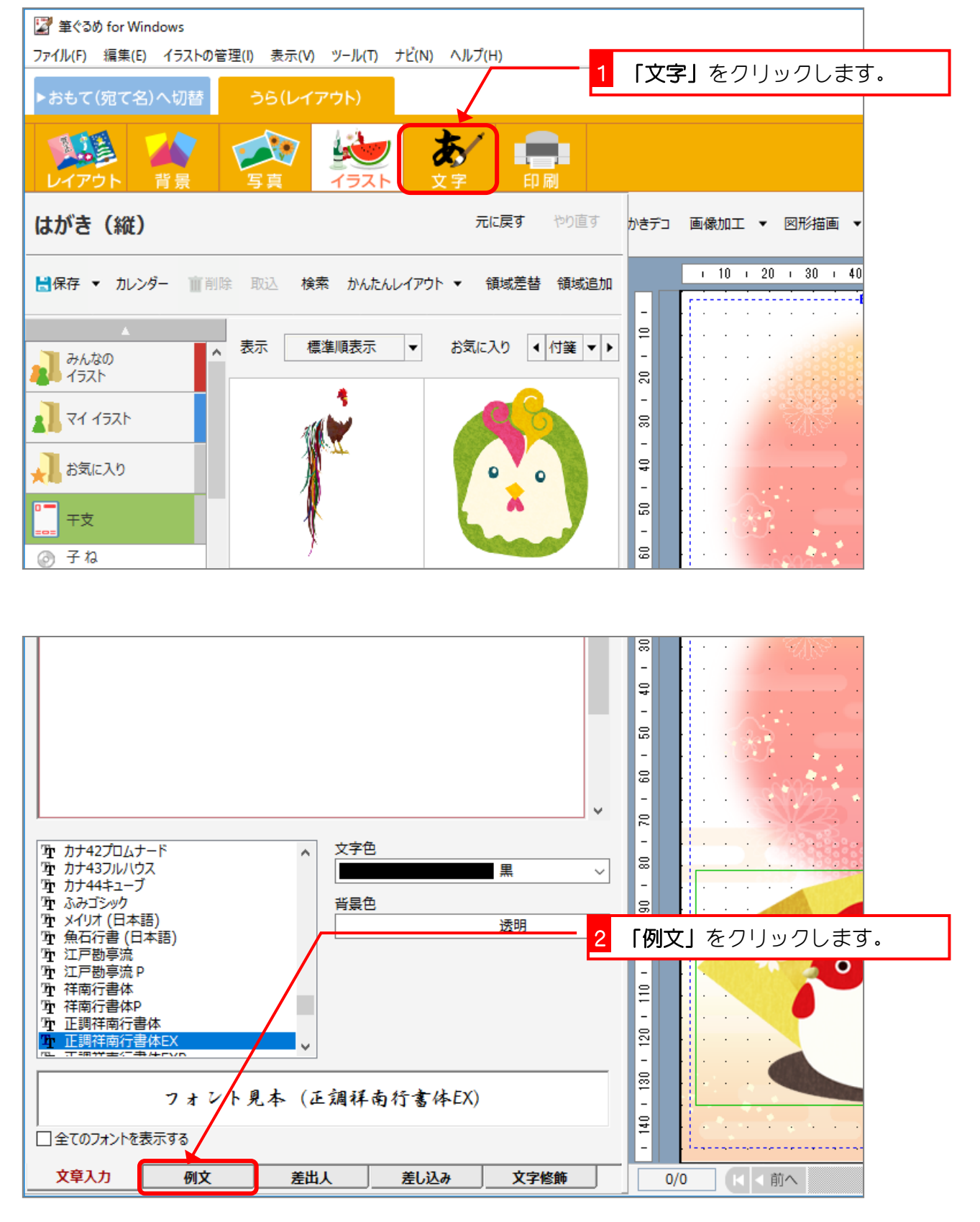

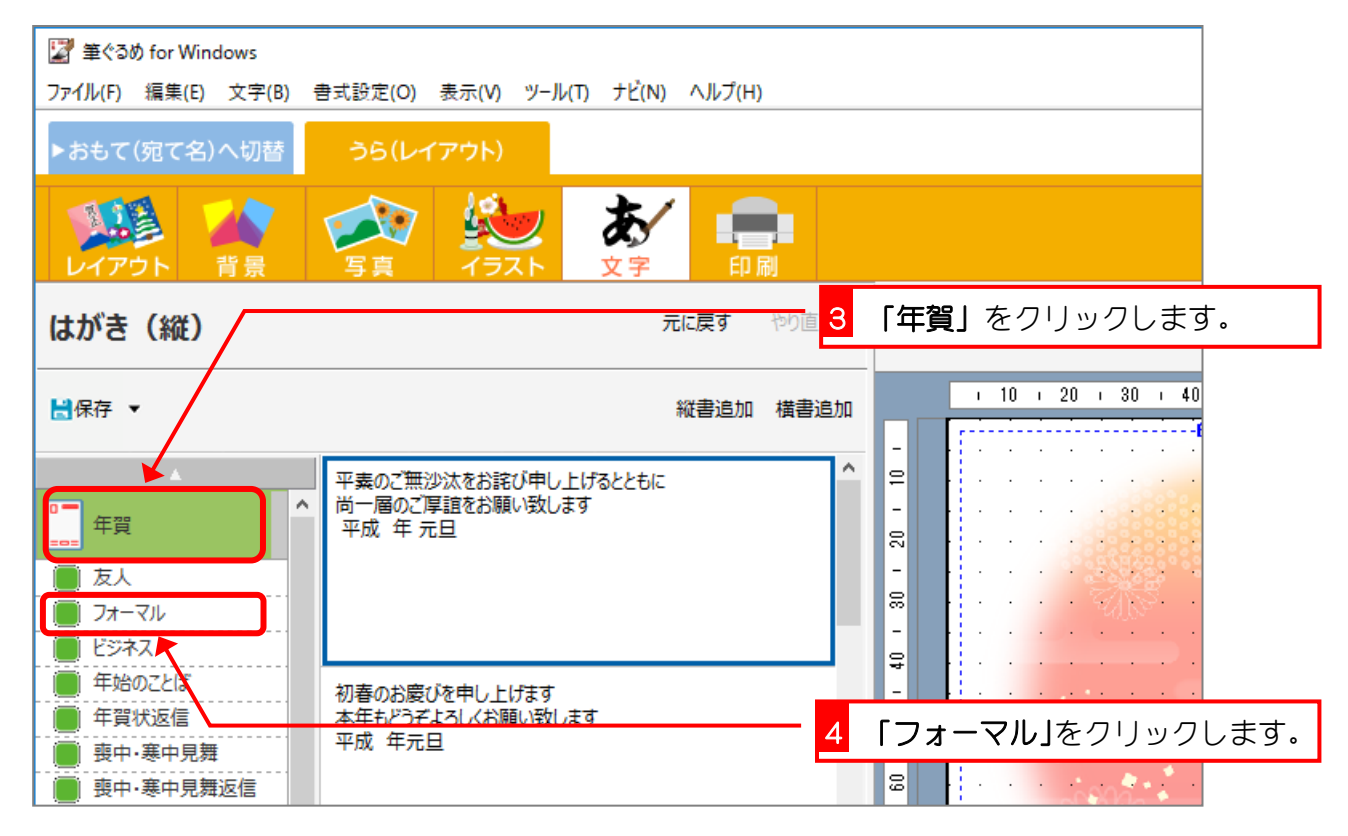

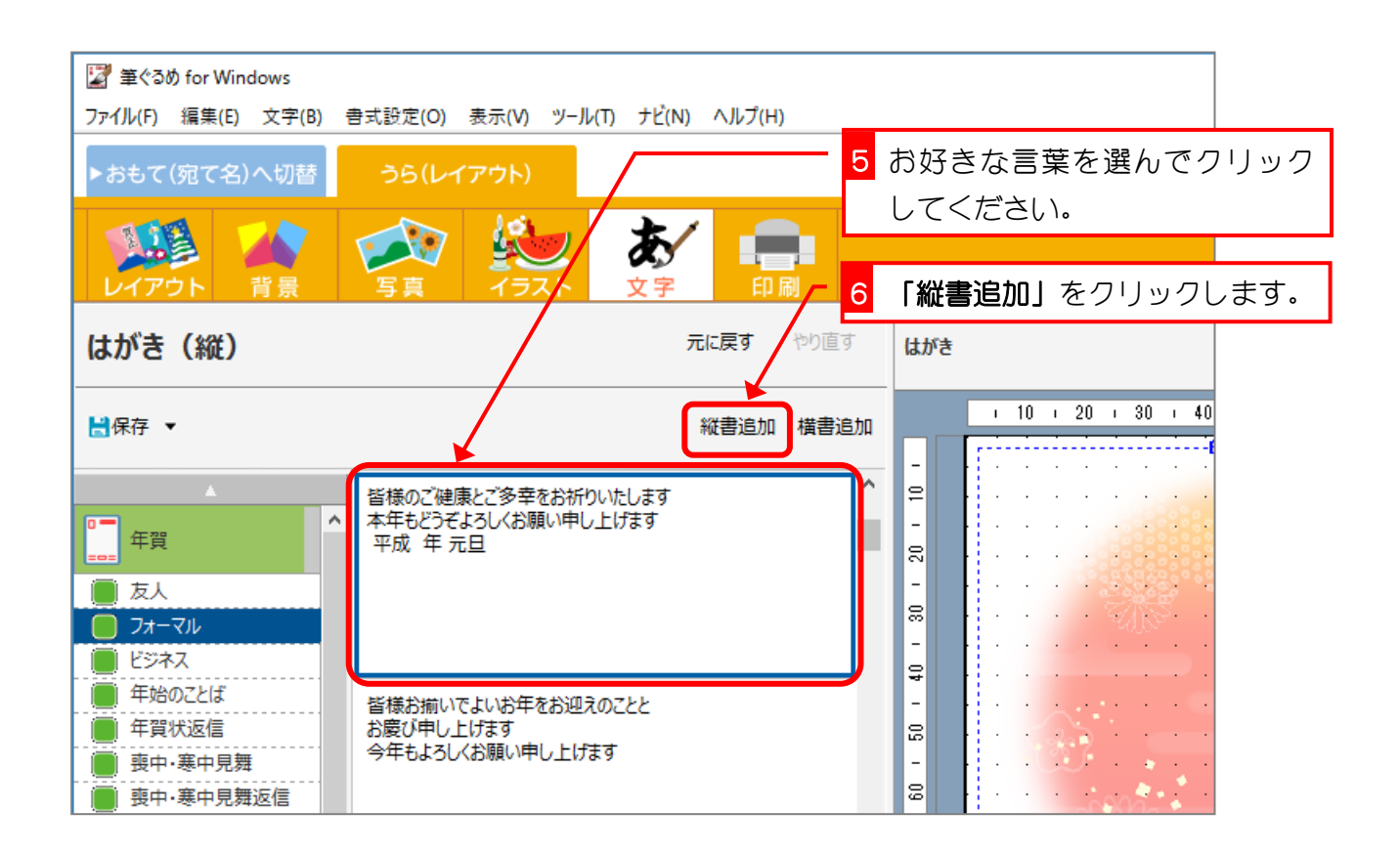

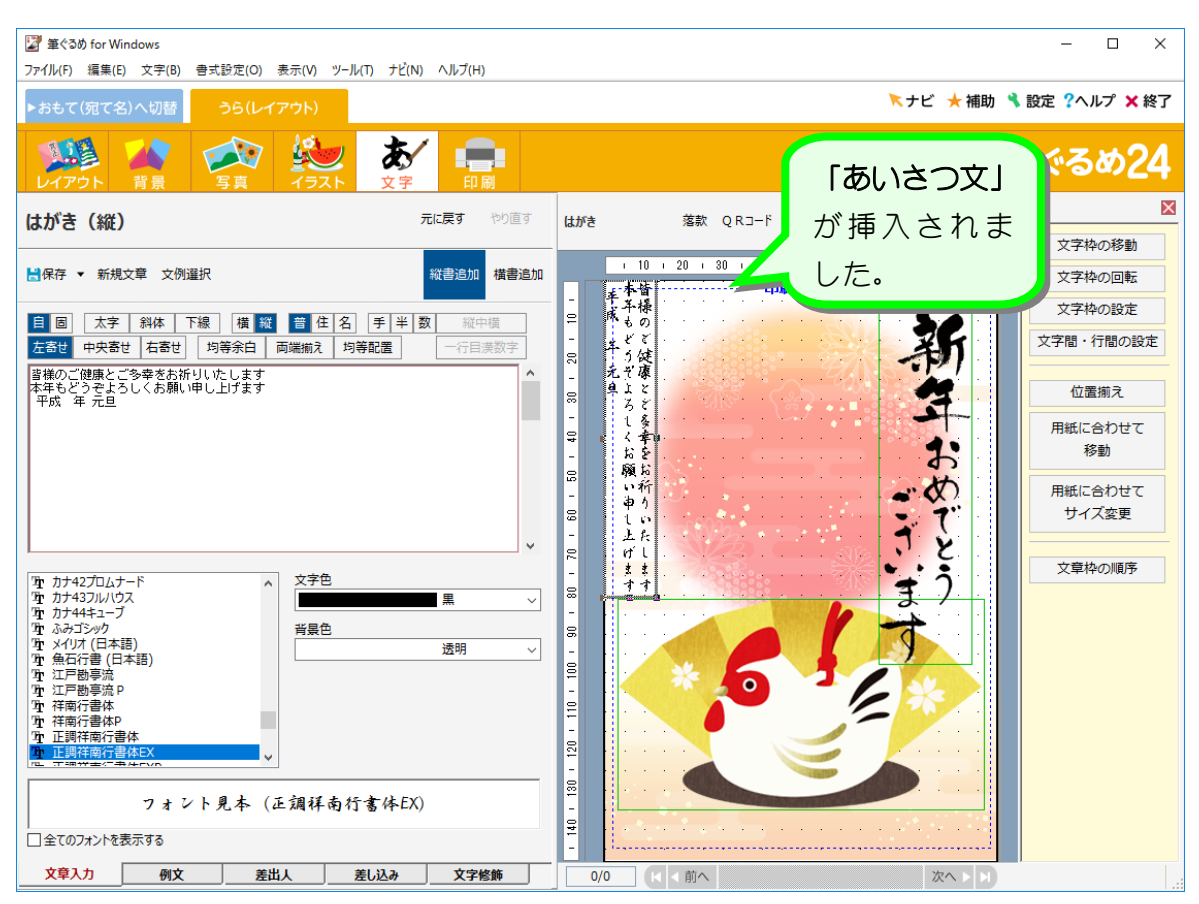

2. あいさつ文を移動しましょう

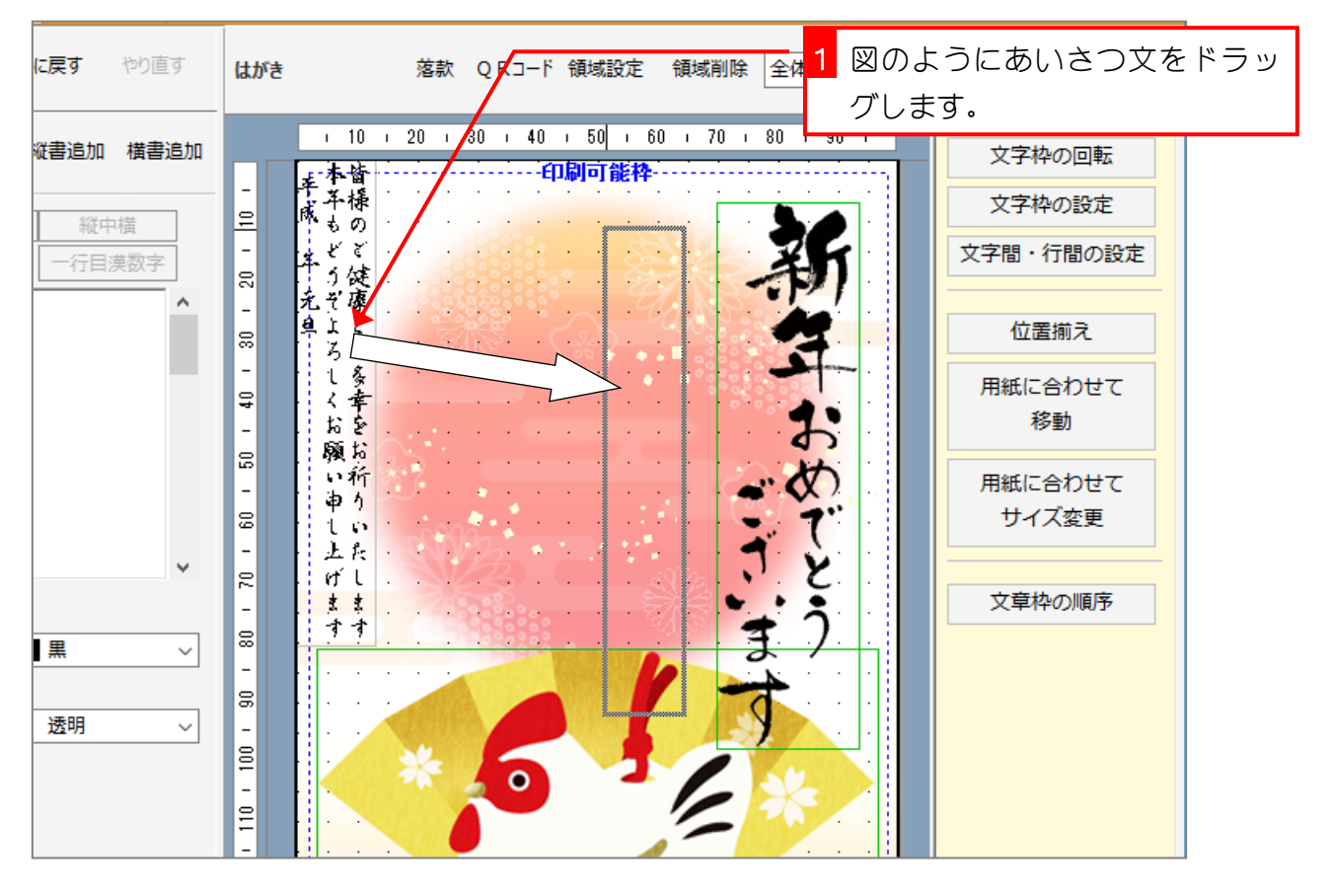

筆ぐるめ 24

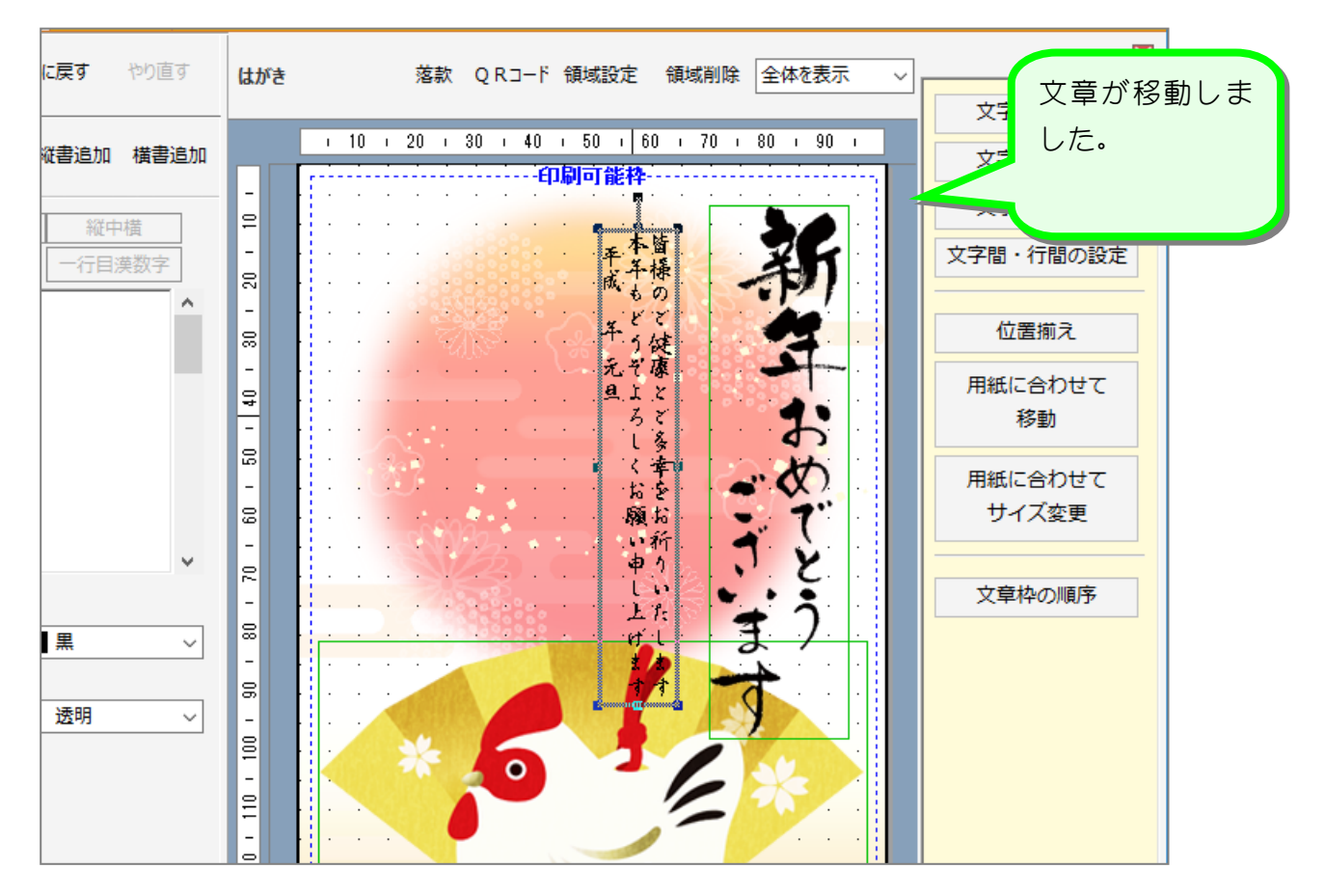

### 3. あいさつ文の文字を大きくしましょう

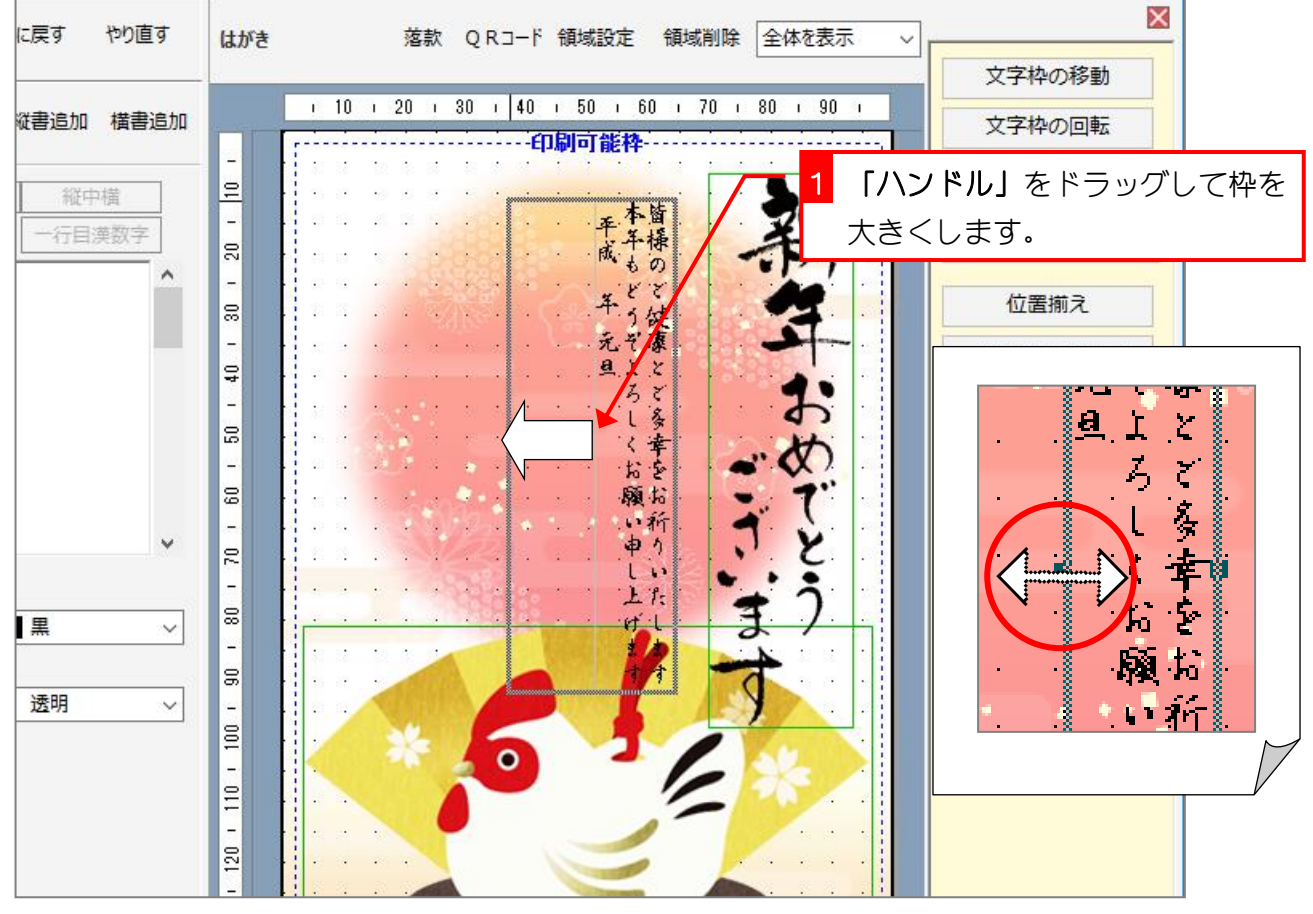

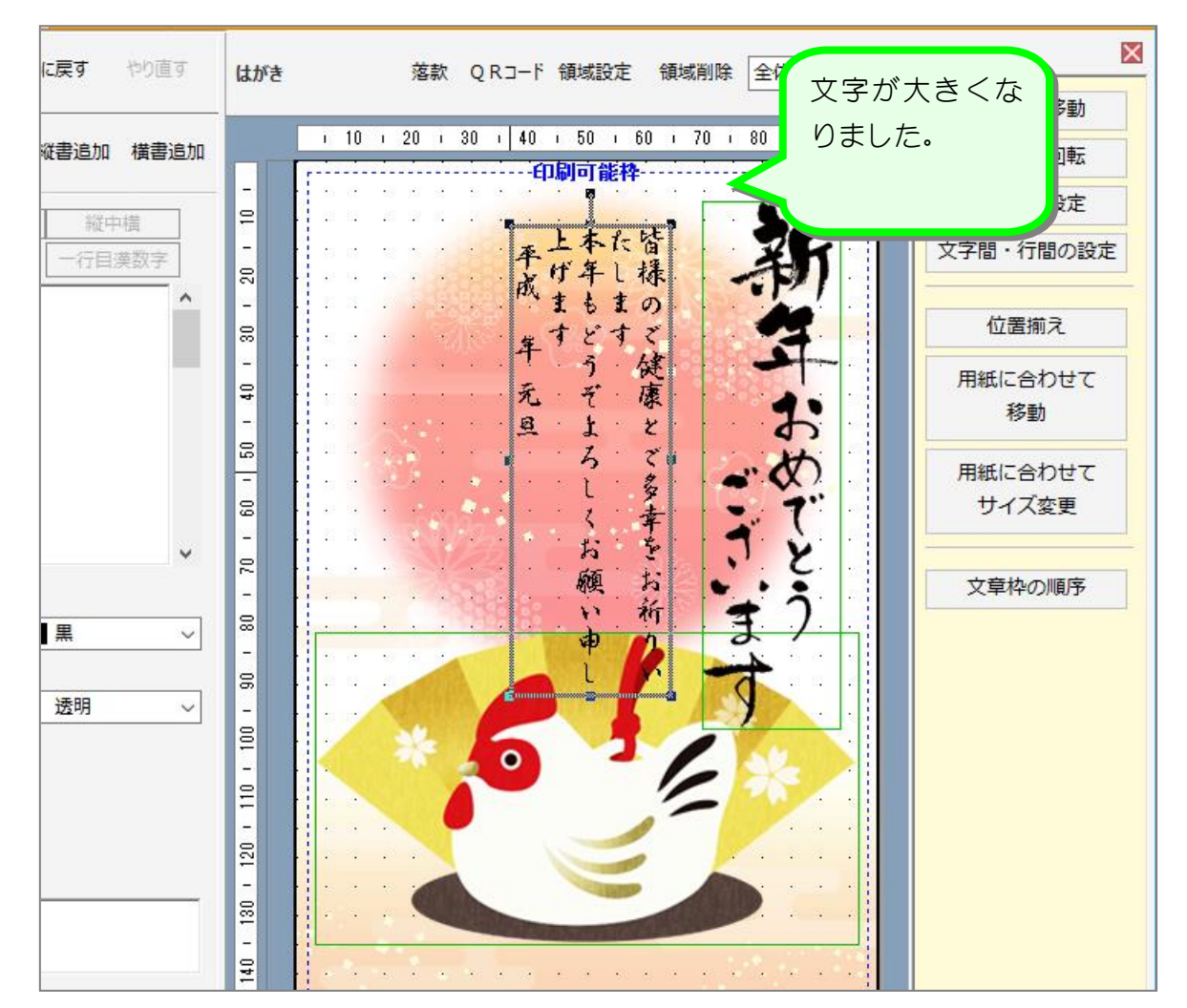

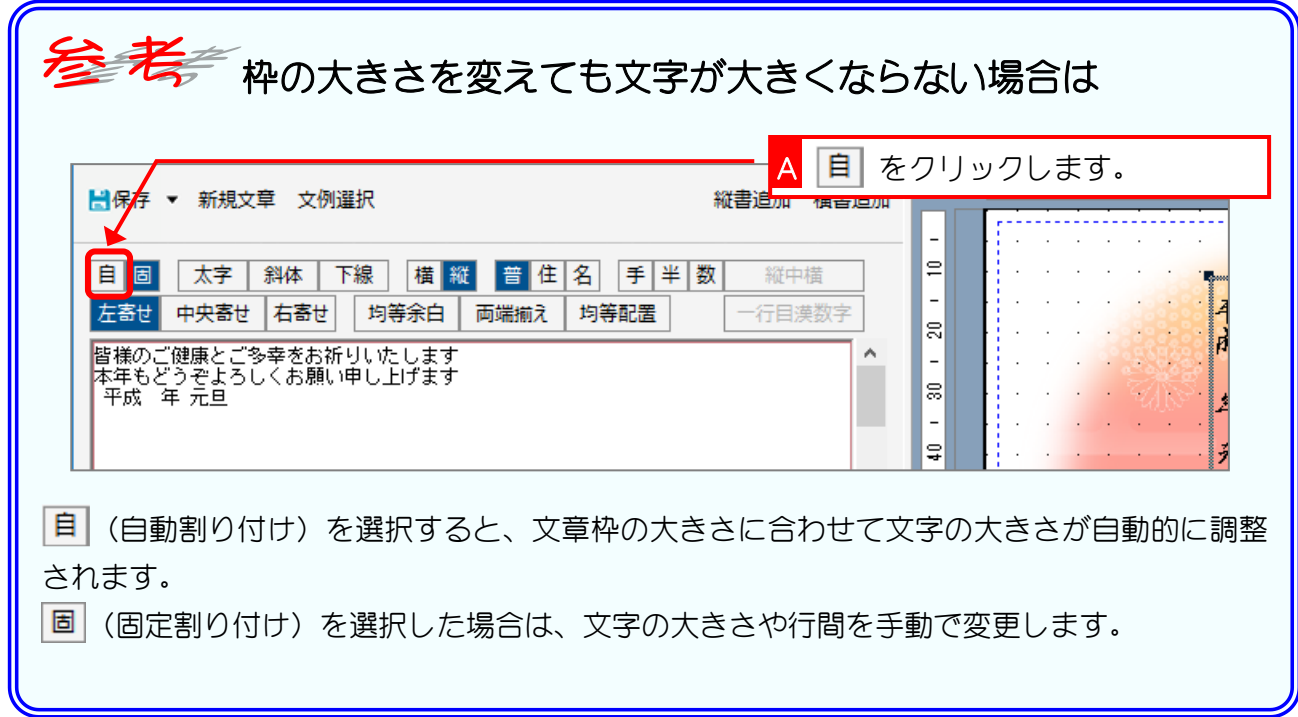

#### 4. あいさつ文の書式を変更しましょう

あいさつ文のフォントを「HG正楷書体-PRO」に変更しま しょう。

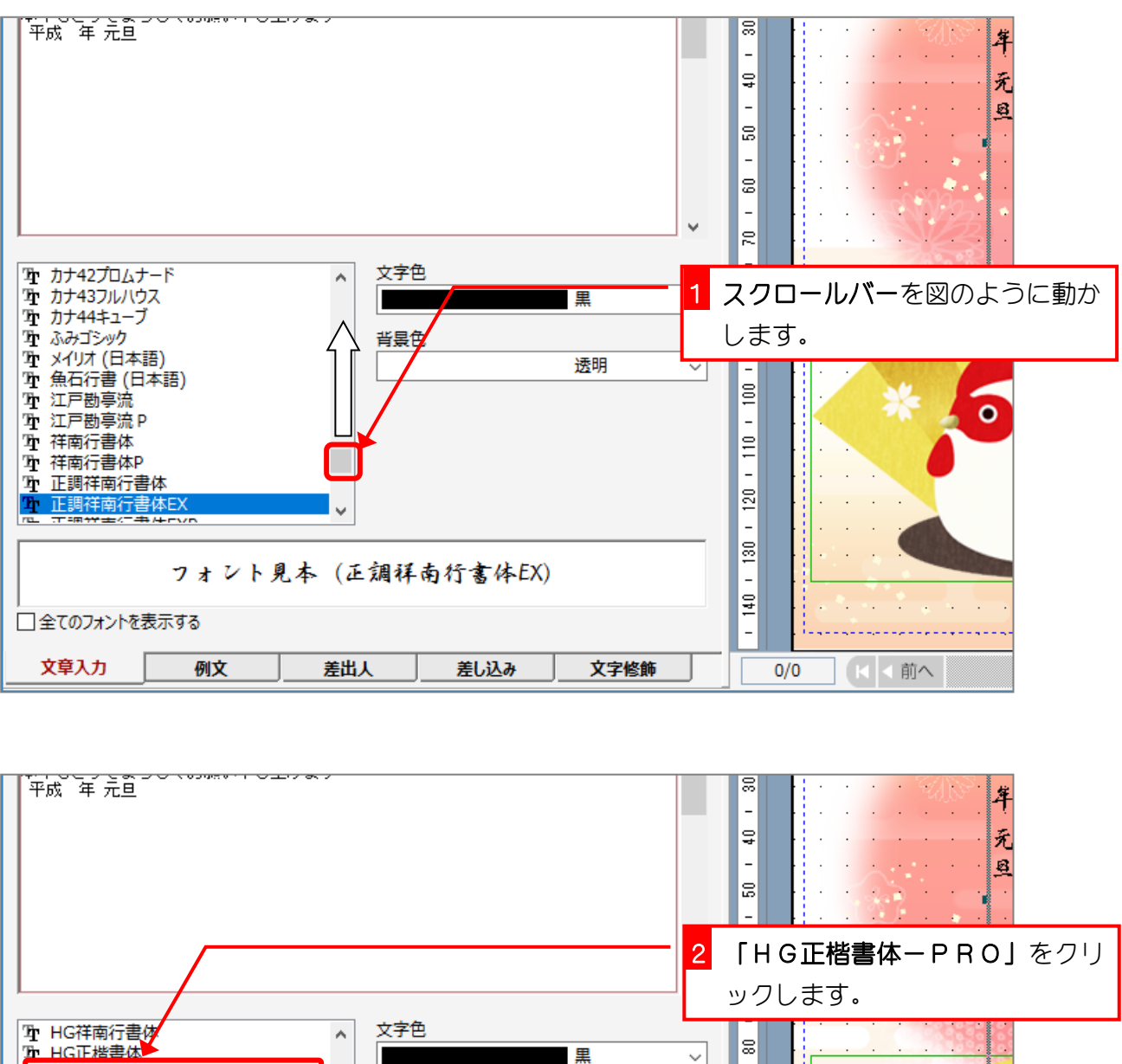

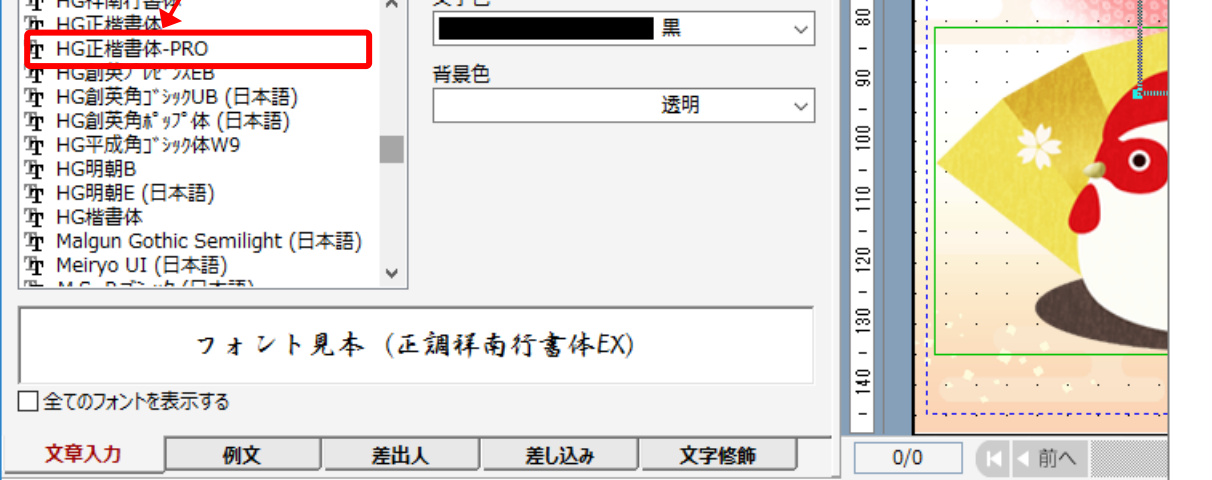